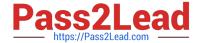

# 1Z0-151<sup>Q&As</sup>

Oracle Fusion Middleware 11g: Build Applications with Oracle Forms

## Pass Oracle 1Z0-151 Exam with 100% Guarantee

Free Download Real Questions & Answers PDF and VCE file from:

https://www.pass2lead.com/1z0-151.html

100% Passing Guarantee 100% Money Back Assurance

Following Questions and Answers are all new published by Oracle
Official Exam Center

- Instant Download After Purchase
- 100% Money Back Guarantee
- 365 Days Free Update
- 800,000+ Satisfied Customers

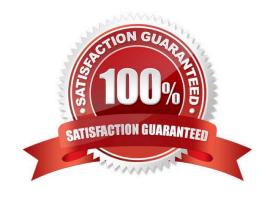

### https://www.pass2lead.com/1z0-151.html

2024 Latest pass2lead 1Z0-151 PDF and VCE dumps Download

#### **QUESTION 1**

Which type of variable must be declared before it is used in a trigger?

- A. PL/SQL variable
- B. Form item
- C. global variable
- D. system variable
- E. parameter

Correct Answer: A

PL/SQL is the language used in Forms triggers and program units.

PL/SQL lets you declare variables and constants, then use them in SQL and procedural statements anywhere an expression can be used. You must declare a constant or variable before referencing it in any other statements.

Variables can have any SQL datatype, such as CHAR, DATE, or NUMBER, or a PL/SQL-only datatype, such as BOOLEAN orPLS\_INTEGER.

Note:

PL/SQL\\'s data types correspond with SQL\\'s column types, making it easy to interchange PL/SQL variables with data inside a table.

#### **QUESTION 2**

The Order Entry application contains several forms. The inventories form uses an LOV that is based on a record group that queries the Warehouses table to return a warehouse ID. Several of the forms use LOVs that are based on the same query. You decide to centralize the creation of the record group to the entry form of the application, which opens all the other forms, for example, to open the inventories form, there is a When-Button Pressed trigger on the inventories button with the following code;

OPEN \_FORM (\\'inventories\\');

in a When-New-Form-instance trigger for the entry form, you create the warehouse\_rg record group by

using the CREATE\_GROUP\_QUERY built in with the following arguments:

(\\'warehouse\_rg\\\', \\\'SELECT ALL WAREHOUSE.WAREHOUSE\_ID, WAREHOUSE.WAREHOUSE\_NAME FORM WAREHOUSE order by warehouse\_name);

You also populate the record group in this trigger.

What must you do to make this record group available to the inventories form and the other forms?

A. in the When-New-Form-instance trigger for the entry form, add a values for the SCOPE argument of CREATE\_GROUP\_QUERY.

# Pass2Lead

#### https://www.pass2lead.com/1z0-151.html

2024 Latest pass2lead 1Z0-151 PDF and VCE dumps Download

B. in the entry form, move the record group code to the end of the When-Button-Pressed triggers for the buttons that open other forms, so that the record group is created and populated immediately after OPEN\_FORM is called.

C. in the entry form, move the record group code to the beginning of the When-Button-Pressed triggers for the button that open other forms, so that the record group is created and populated just before OPEN\_FORM is called.

D. in the When-Button\_Pressed triggers of the entry from the buttons that open other forms, add a value for the SESSION argument of OPEN\_FORM.

E. in the other forms, refer to the record group as: global.warehouse\_rg.

Correct Answer: A

Note: The CREATE\_GROUP\_FROM\_QUERY built-in is a function and must be invoked as part of an

**DECLARE** 

rg\_id RecordGroup;

expression. For example:

**BEGIN** 

rg\_id := CREATE\_GROUP\_FROM\_QUERY (\\'employee\_rg\\\', \\\'SELECT id,first\_name,last\_name,sal FROM
employee\\');

END;

#### **QUESTION 3**

What happens when you click Run Form Debug in Forms Builder?

- A. The form runs on your local machine by using a debug executable client.
- B. The form runs in a three-tier environment by using the application server URL that you specify in runtime preferences.
- C. The form runs in a three tier environment by using the [debug] configuration in the FORMSWEB.CFG file.
- D. The form runs in a simulated three-tier environment by using an applet viewer that is included with the product to enable debugging.

Correct Answer: B

Directly from the class materials from Oracle: As in the case when you run a form from Forms Builder with the Run Form button, the Run Form Debug button runs the form in a three-tier environment. It takes its settings from the Preferences window that you access by selecting Edit > Preferences from the main menu and clicking the Runtime tab.

#### **QUESTION 4**

View the Exhibit.

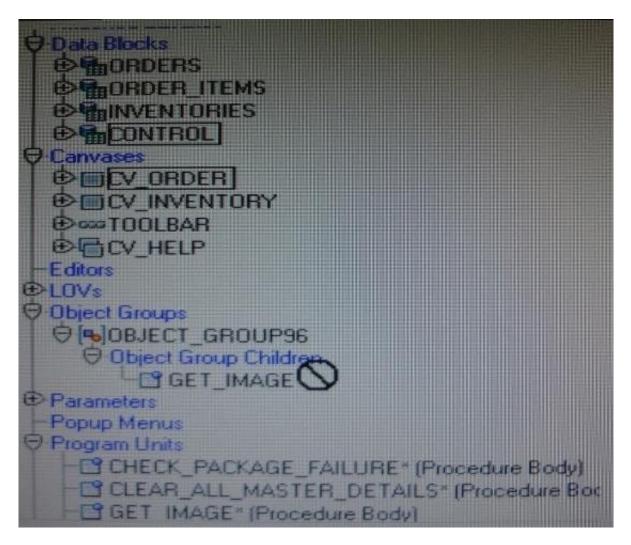

You are attempting to drag the Control and CV\_Order objects to an object group as shown in the Exhibit, but you are unable to release them in the Object Group Children node of the object group.

What is the reason for this?

- A. You cannot drag a canvas to an object group.
- B. You cannot drag a block to an object group.
- C. You need separate object groups for different types of objects.
- D. You cannot drag multiple types of objects to an object group at the same time.
- E. You should drag them to the ObjectGroup96 node, not to its Object Group Children node.

Correct Answer: C

See 5) below.

Note: Object Groups An object group is a logical container for a set of Forms Builder objects. You need to define an object group when you want to package related objects for copying or subclassing in another module or if you want to bundle numerous objects into higher-level building blocks that you can use again in another application. You can package the various objects in an object group and copy the entire bundle in one operation. Steps to create an object group

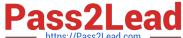

### https://www.pass2lead.com/1z0-151.html

#### 2024 Latest pass2lead 1Z0-151 PDF and VCE dumps Download

Tittps://r dsszcedu.com

1.

Select the Object Group node in the Object Navigator.

2.

Select the Create icon.

3.

Rename the new object group that is displayed.

4.

Click the form module and expand all the nodes.

5.

Select all the objects of one type that you want to include in the object group.

6.

Drag the selected objects into the new object group entry.

Key notes about object groups

Including a block in an object group also includes its items, the item-level triggers, the block-level triggers

and the relations. You cannot use any of these objects in an object group without the block.

It is not possible to include another object group.

Deleting an object from a module automatically deletes the object from the object group.

Deleting an object group from a module does not delete the objects it contains from the module.

#### **QUESTION 5**

You have been assigned to maintain the Orders form. Users complain that if the cursor is in the in the Orders block, they cannot navigate to the Order Items block by clicking a text item in that block. They must click the Next Block button to navigate from the Orders block to the Order Items block.

How should you investigate the source of the problem?

- A. Check the Pre-Text-Item and Post-Text-Item triggers, because users may be encountering a navigation trap.
- B. Check the Navigation properties of the Orders block that have non-default values.
- C. Check the Navigation properties of the Order Items block that have non-default values.
- D. Check the Navigation properties of the items in the Orders block that have non-default values.
- E. Check the Navigation properties of the form that have non-default values.
- F. Check that the items in the Order Items block are enabled.

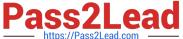

Correct Answer: A

The Navigation Trap You have seen that the Pre-and Post-navigation triggers fire during navigation, and when they fail the internal cursor attempts to return to the current item(SYSTEM.CURSOR\_ITEM). The diagram below illustrates the navigation trap. This can occur when a Pre-or Post-navigation trigger fails and attempts to return the logical cursor to its initial item. However, if the initial item has a Pre-Text-Item trigger that also fails the cursor has nowhere to go, and a fatal error occurs. Note: Be sure to code against navigation trigger failure

## The Navigation Trap

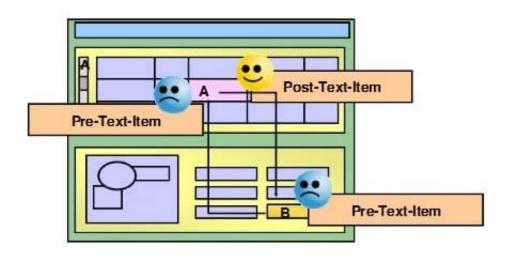

<u>1Z0-151 VCE Dumps</u>

1Z0-151 Practice Test

1Z0-151 Study Guide